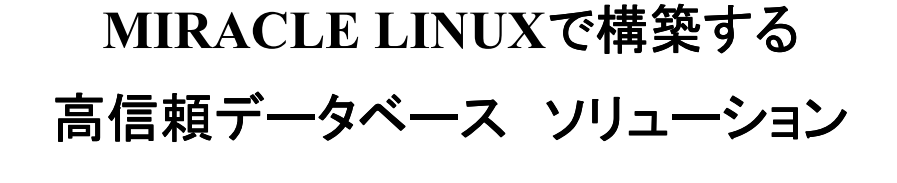

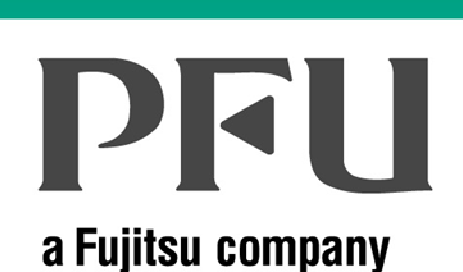

「高信頼DBクラスタ・ソリューション」<br>の論証結果のご紹介と の検証結果のご紹介と RACとCLUSTERPROの導入ポイントRACとCLUSTERPROの導入ポイント

株式会社 PFU

All Rights Reserved, Copyright PFU LIMITED 1996-2005

#### AGENDA

# **DRI** a Fujitsu company

- 5社で共同で検証した結果のご紹介 -検証環境・検証概要
- RACとCLUSTERPROを導入する際のポイント
- ーSE RACとは<br>ce racの益
- -SE RACの SE RACの前提条件・注意事項
	- -設計・構築時の留意事項
	- -運用時の留意事項
- Oracle10g Release2 新機能 —概要/Summary/SE RACでも使える新機能

● Q & A

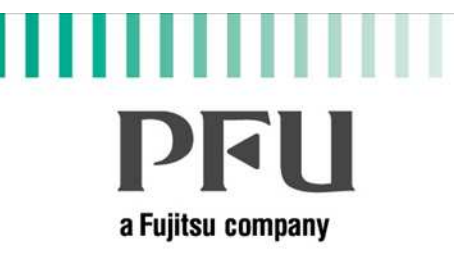

### 社で共同で検証した結果のご紹介

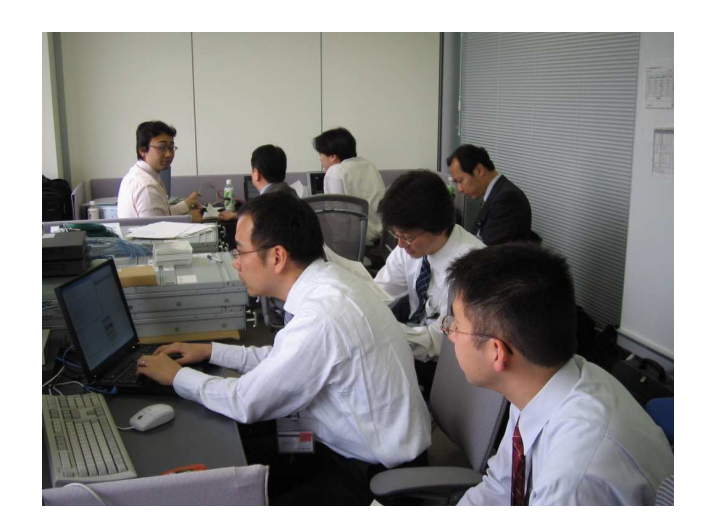

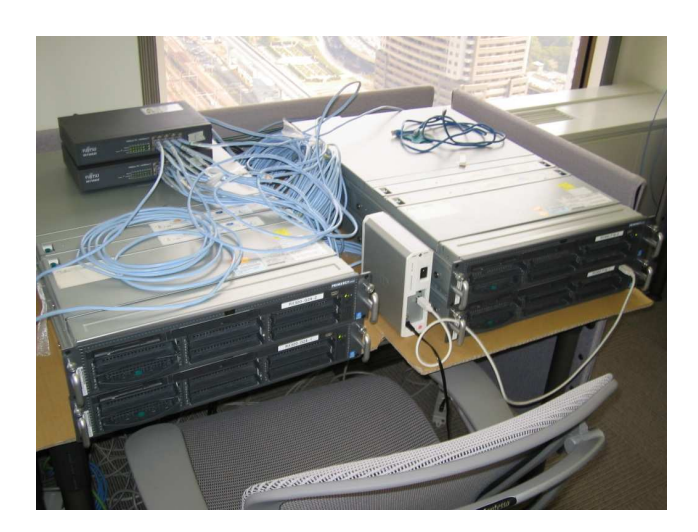

### 検証環境・検証概要

# DRH a Fujitsu company

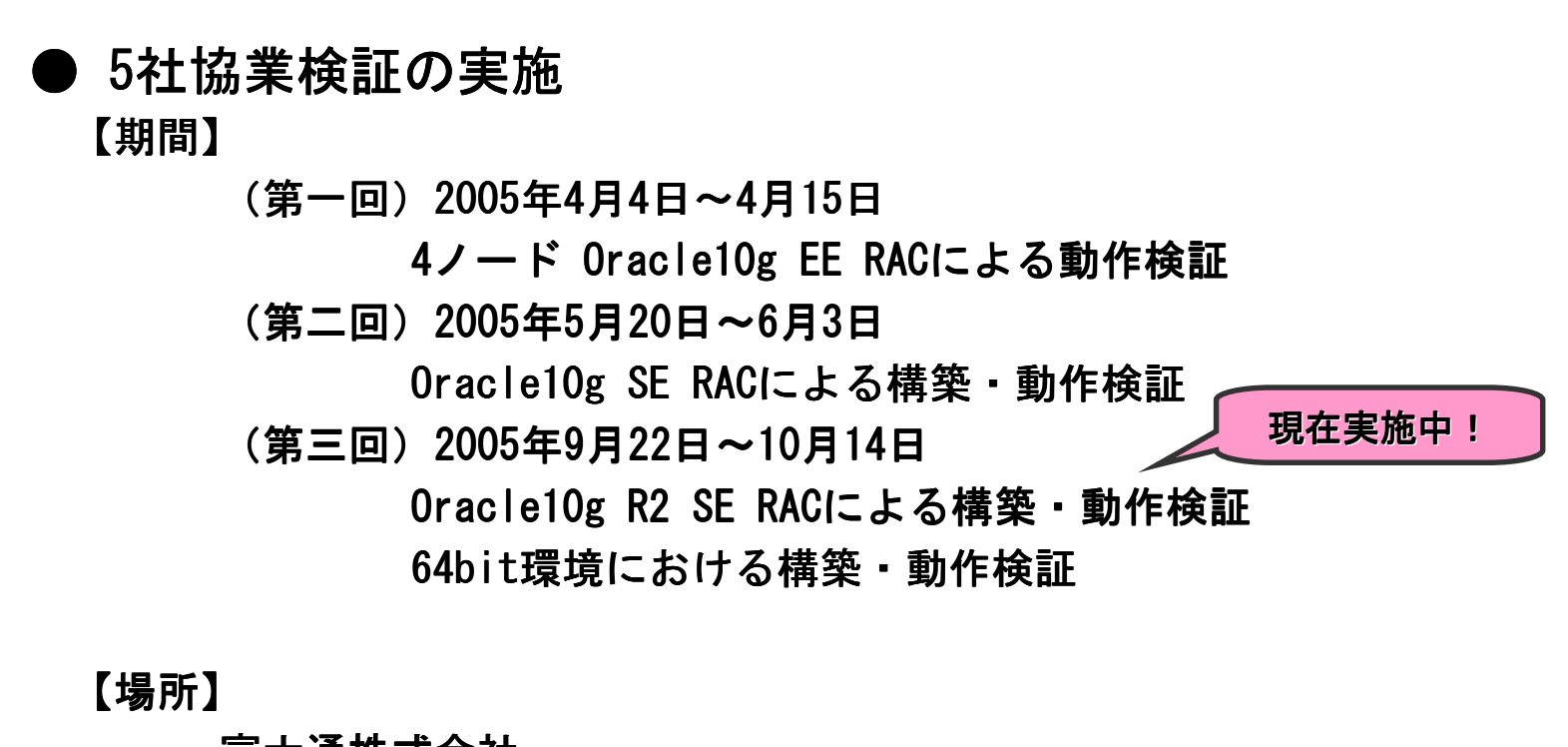

富士通株式会社

Platform Solution Center(PSC) (浜松町貿易センタービル内)<br>-

# 検証環境 ―4ノードEE RAC検証環境―

# PFII a Fujitsu company

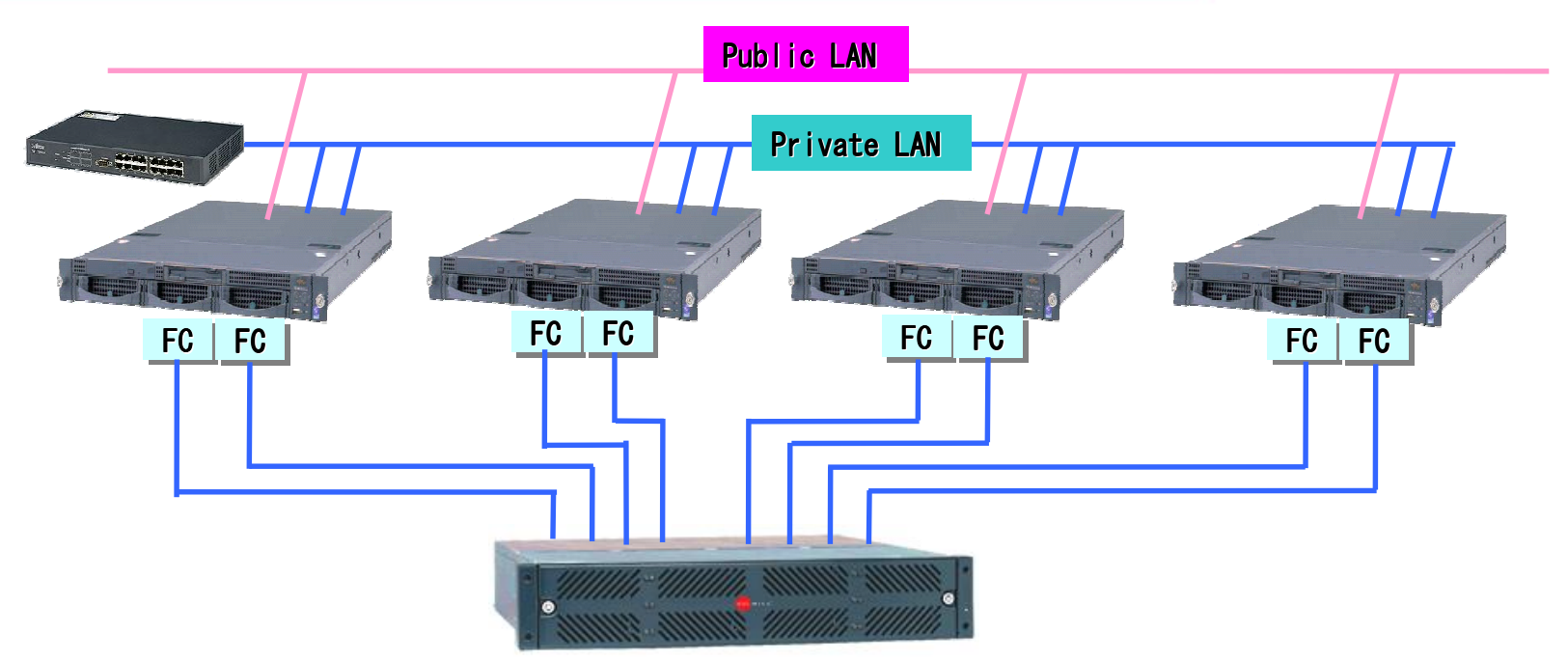

<検証日時>

2005年4月4日~4月15日

<目的>

Linuxソリューションの展開として、<br>、

各ベンダ製品間の動作検証

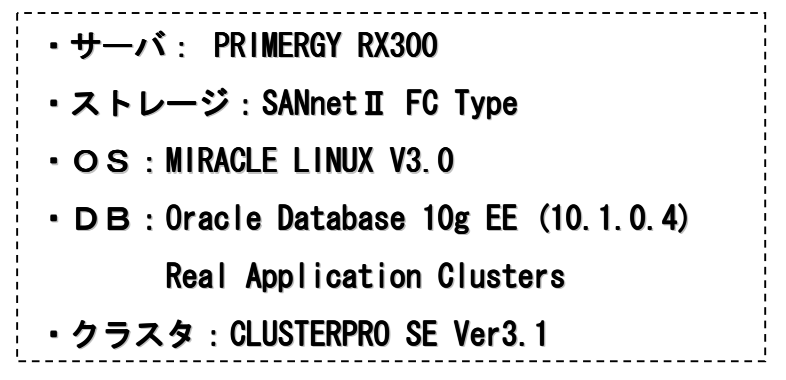

# 検証環境 ― 2ノードSE RAC検証環境―

# PRIT a Fujitsu company

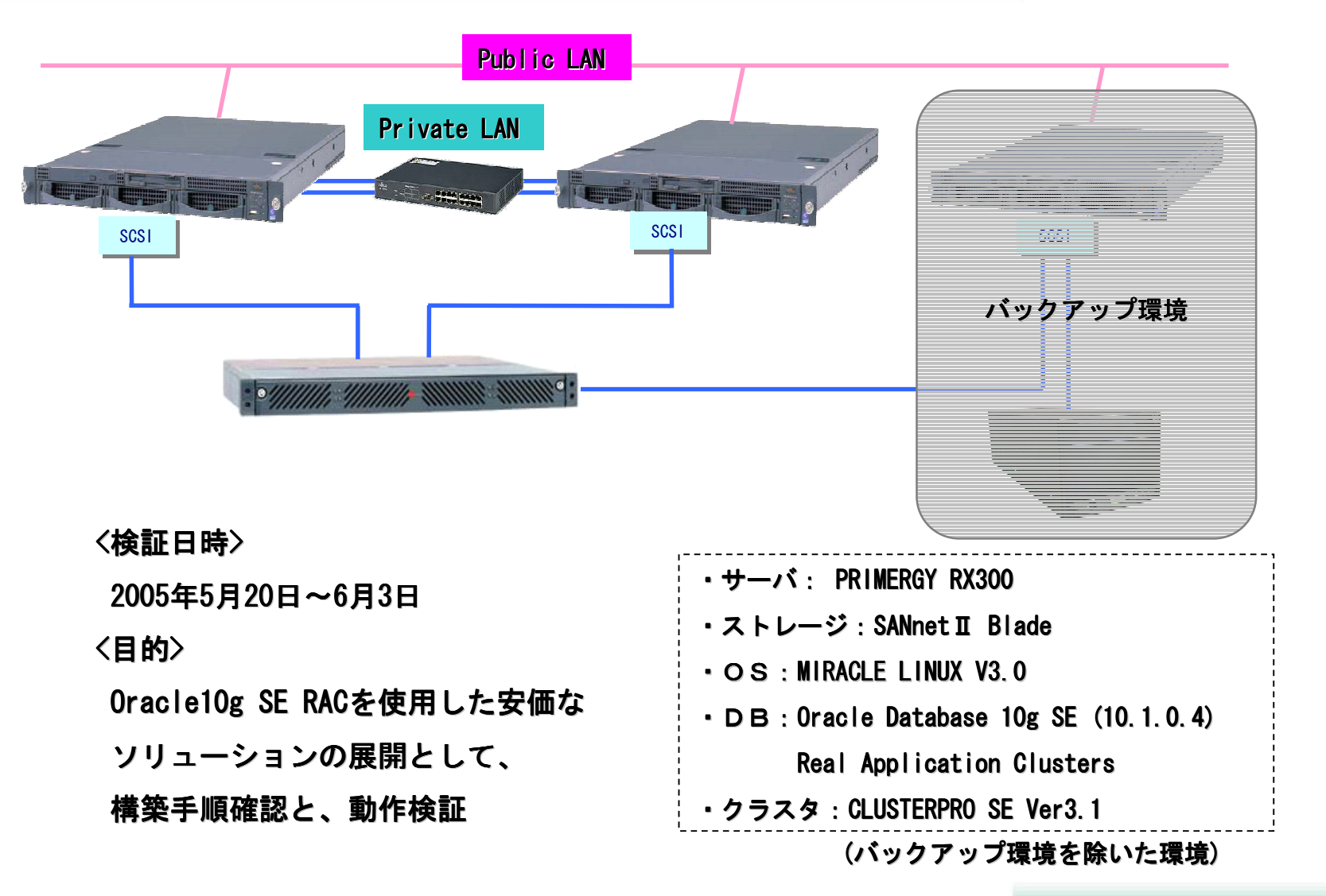

# 検証環境 ―10gR2 & 64bit 検証環境―

# PRH a Fujitsu company

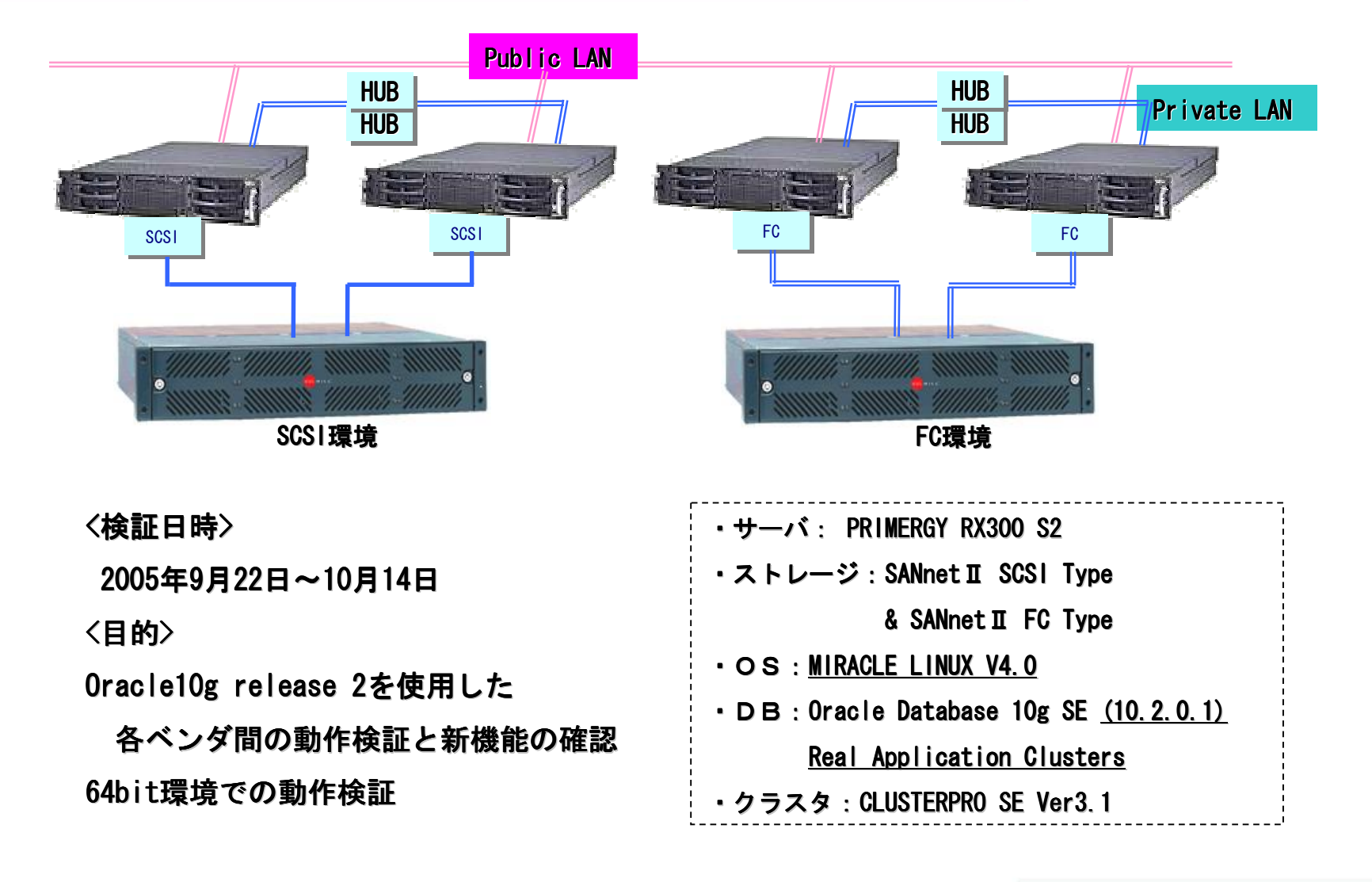

#### All Rights Reserved, Copyright PFU LIMITED 1996-2005

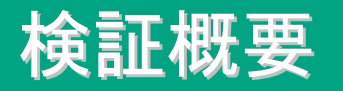

### DRI I a Fuiitsu company

- ①4ノ一ドEE RAC 検証概要<br>● <sup>通堂時運田テスト</sup>
- 通常時運用テスト
	- -3ノード運用からの1ノード追加検証
- -4ノード運用時のDB高負荷時の動作検証
- 異常時運用テスト
	- -ストレージ・OS(サーバ)・データベース・クラスタ各種異常時の動作検証とエラー検知機能の確認ーノード交換(ノード削除→追加)
- ②2ノ ドSE RAC 検証概要<br>● 構築手順確認
- 構築手順確認
- ストレージ・OS・データベース・クラスタの構築・設定
	- -ASMを使用したデータベース構築・設定
	- -バックアップ環境の構築・設定
- 異常時運用テスト
	- -前回検証時に問題のあった箇所の確認
- ーASM領域のバックアップ・リカバリ手順確認<br>ーCRS OCR領域 VotingDisk領域暗実時の復l
- ーCRS・OCR領域・VotingDisk領域障害時の復旧手順確認

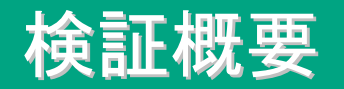

#### Ш H **PFU** a Fujitsu company

#### ● 異常運用テスト (共通)

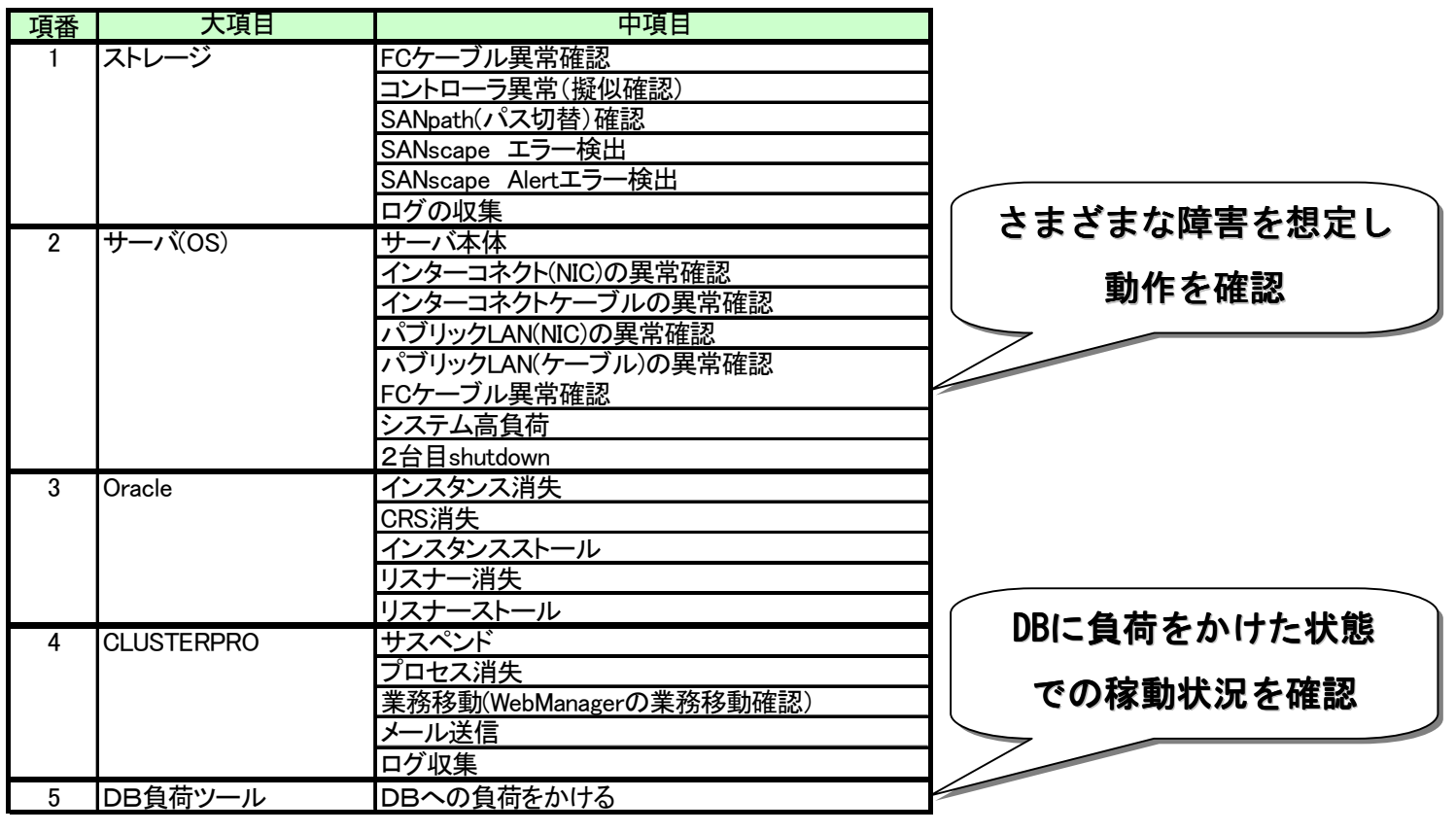

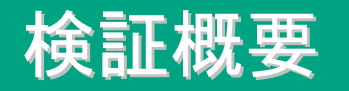

**DRI** a Fuiitsu company

**③10gR2 & 64bit 検証概要** 

● 構築手順確認

— 10gR2 を使用した5社モデルの構築・動作検証

- -64bit環境における構築・動作検証
- 異常時運用テスト
	- -ストレージ・OS(サーバ)・データベース・クラスタ

各種異常時の動作検証とエラー検知機能の確認

● 新機能確認

—Oracle10g R2 & CLUSTERPRO(3.1−5) 新機能確認

5社の最新モデルにてデータベース・サーバ環境を問題なく構築

出来ることを確認

あらゆる障害に対して検知・対処が適切に行われることを確認

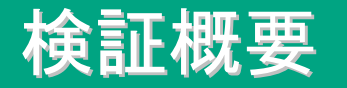

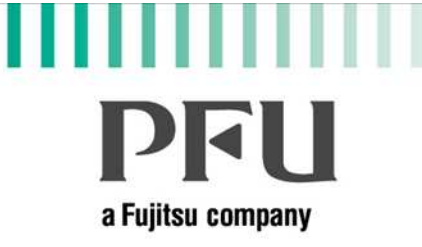

#### ●主な問題点

・Oracleインスタンス・ストール、リスナー・ストール時の対処

-ストール状態の検知は、OracleよりCLUSTERPROの CLUSTERPROのDB監視オプション

がいち早く検知している

⇒CLUSTERPROによるストール監視を行い、

ストール時はサーバ再起動を行う運用で回避可能

・ASMを使用したバックアップ・リカバリ手順

 -ASMを使用すると、通常のRMANリカバリだけでは復旧できない⇒ディスク・グループの再作成後、リストア・リカバリで復旧可能

問題点をいち早く洗い出し、適切な対処法・回避法を検証し、<br>

安定・安心のシステムをご提供可能に

※本検証に関する報告書は、PSC様から掲載予定ですhttp://primeserver fujitsu com/partner/rov

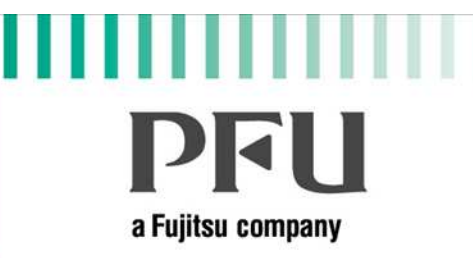

### RACとCLUSTERPROを導入する際のポイント

#### SE RAC とは

# DRI I a Fujitsu company

- Oracle Database 10g Standard Editionでは、 特別なライセンス無しで Real Application Clustersを利用可能(Oracle 9i以前では利用できません)
- 中・小規模のシステムでも 低価格で高度な可用性を実現可能
- いくつかの制限事項あり (後述)

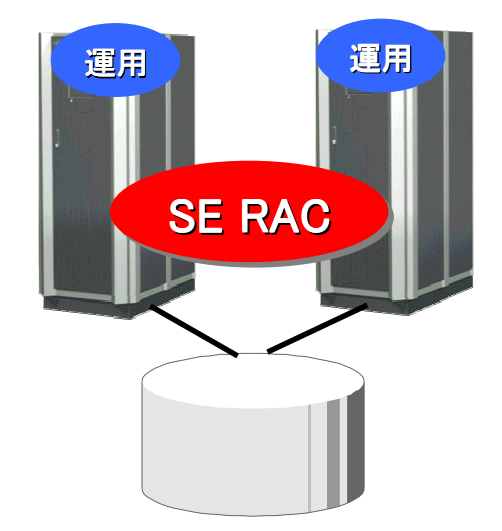

### SE RACの前提条件・注意事項

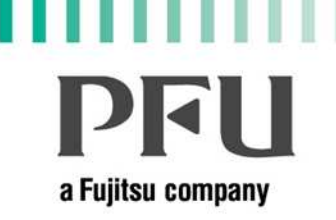

- クラスタ構成をとる全サーバの搭載プロセッサ数の合計 が4プロセッサまで(2CPUサーバの場合2台)
- クラスタウェアとして

CRS(Cluster Ready Services)の使用が必須※CRSとは、プラットフォームに特化しない、Oracle社が提供する<br>クラスクウェアです クラスタウェアです

- ストレージマネージャとして ASM(Automatic Storage Management)の使用が必須※ASMについては、次項にて説明
- Enterprise Edition特有の機能は使用できない (DataGuard、オンライン表再定義、ファイングレイン監査、<br>Cartitioning 「Jackback Detabace (Table - etc) Partitioning、Flashback Database/Table …etc)<br>-

設計・構築時の留意事項―ASMのディスク・グループ配置―

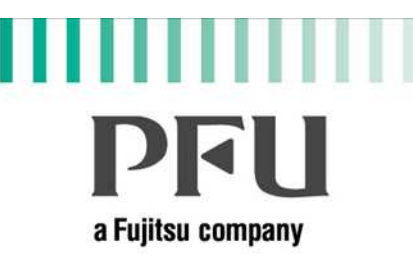

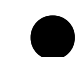

o ASM(Automatic Storage Management)とは

 -複数の物理ディスクを集めて仮想的に1つのディスクとして利用する機能

ーミラーリング・ストライピング・リバランシング<br>- ^^ ^^ \*\*\*\* \*\* \*\*

の機能を備える※ハードウェアRAIDが可能であれば、<br>- ミニーリングけハード側で行うの ミラーリングはハード側で行うのが推奨(今回の検証もRAID1を使用)

 -ディスクの追加・削除がEM(Enterprise Manager)やSQLで<br>容目に実行。笹理不夫7 容易に実行・管理できる

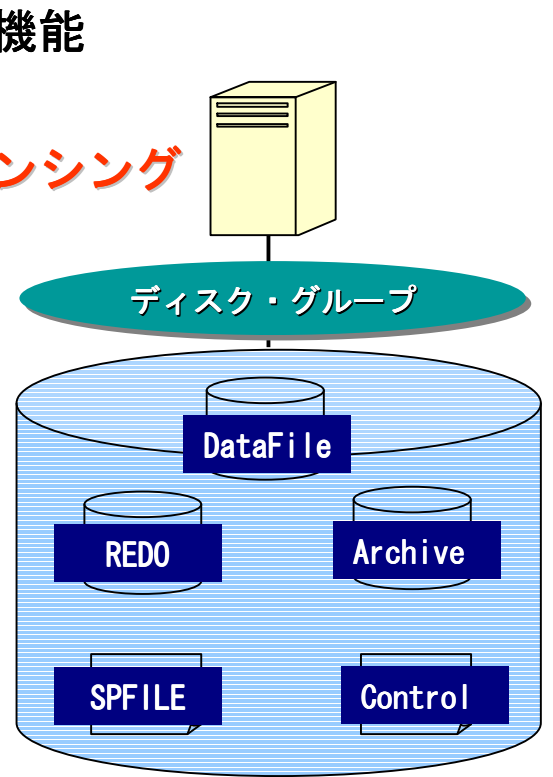

設計・構築時の留意事項―ASMのディスク・グループ配置―

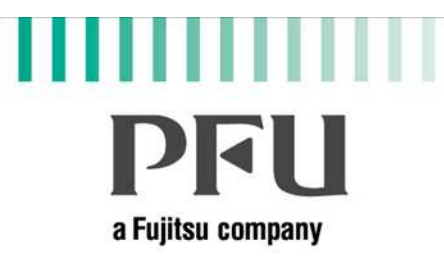

● ディスク・グループはどう設計すべきか?

ー1つのディスク・グループでデータベース全体を管理することも可能<br>、、もだし1つのデバイスが完合に破壊されるトディスク、ダル、プ →ただし1つのデバイスが完全に破壊されるとディスク・グループ 全体のリストア→リカバリが必要となってしまう

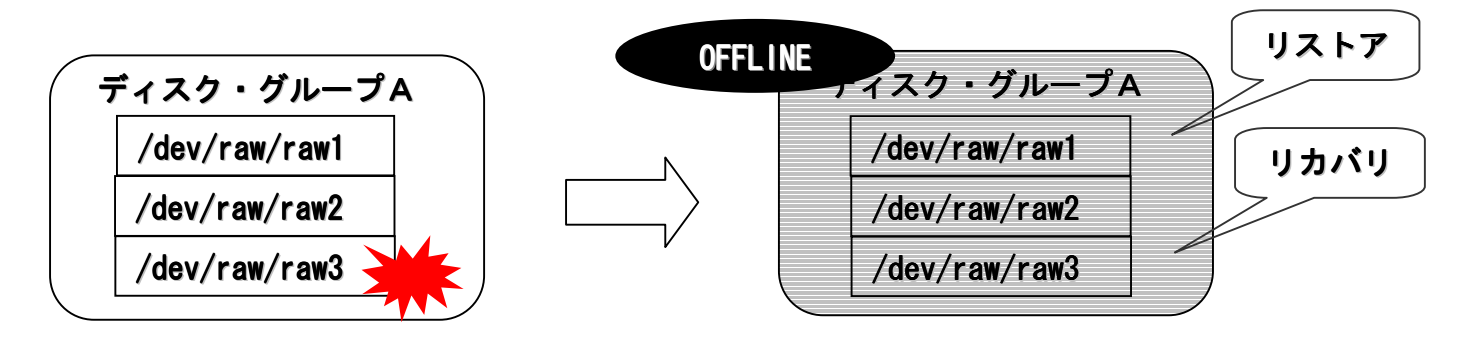

→したがって、ある程度管理面を考慮した構成にする必要がある

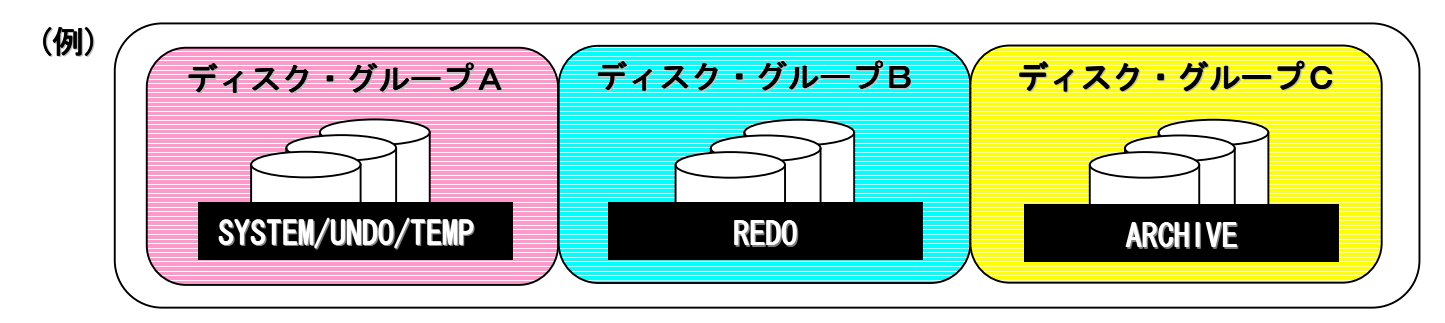

#### 設計・構築時の留意事項―SE RACとCLUSTERPROの連携―

# a Fuiitsu company

- SE RACの制限事項
	- -クラスタウェアとしてCRSの使用が必須
		- →「他社製クラスタウェアからOracleを管理しないこと」<br>──└ いミミノトンヌトの制限
			- というライセンス上の制限
		- →CRSからはデータベースの管理のみ可能

→データベース以外のサーバ監視&管理はどうするか?

↓

- SE RACとCLUSTERPROの連携
- —CLUSTERPROから、Oracle(CRS)の監視やCRSでは監視できないが、<br>- サーバ中の陪実(サーバダウン、OSパニック、ディスクサ(feate) サーバ内の障害 (サーバダウン、OSパニック、ディスク故障etc)<br>の監視を行い、遠めかむコーメル、ナーバを宇頂可能 の監視を行い、速やかなフェイル・オーバを実現可能

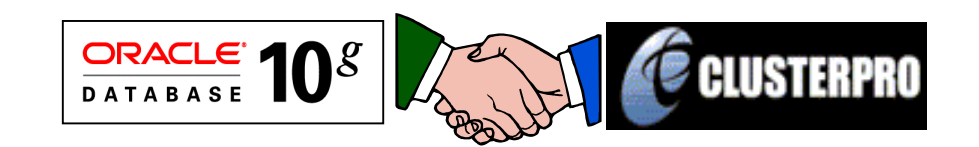

#### 設計・構築時の留意事項 ―SE RACとCLUSTERPROの連携―

# **PRH** a Fuiltsu company

#### CLUSTERPROの設定(1)

- -「Trekking Tool」により、
	- ・クラスタ(サーバ)設定
	- ・監視対象・監視間隔の設定

・異常時の最終動作等を簡単に設定

- -「Web Manager」により、 ・クラスタの状態監視
	- ・サーバ/グループ

の起動/停止

・ログ収集

等が容易に可能

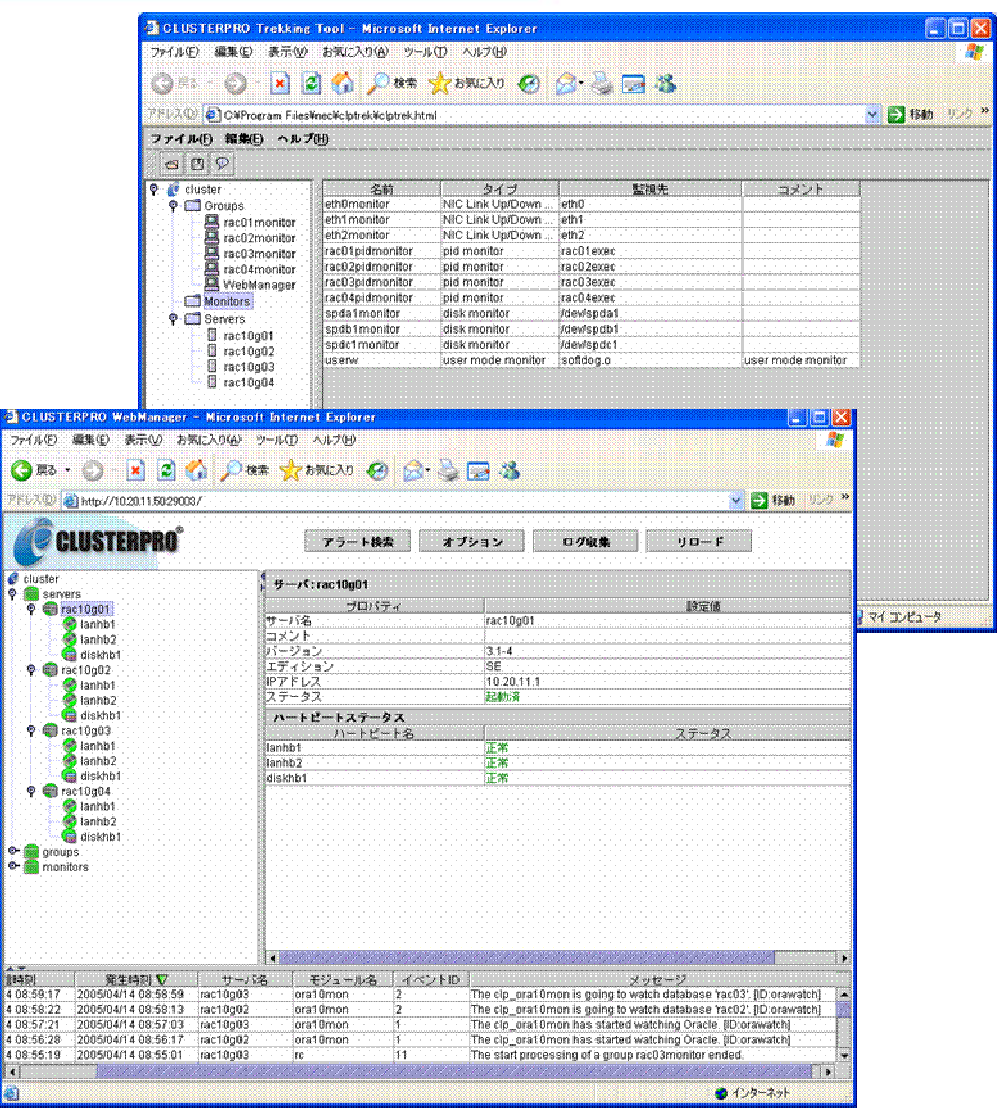

#### 設計・構築時の留意事項 ―SE RACとCLUSTERPROの連携―

# **PRH** a Fuiltsu company

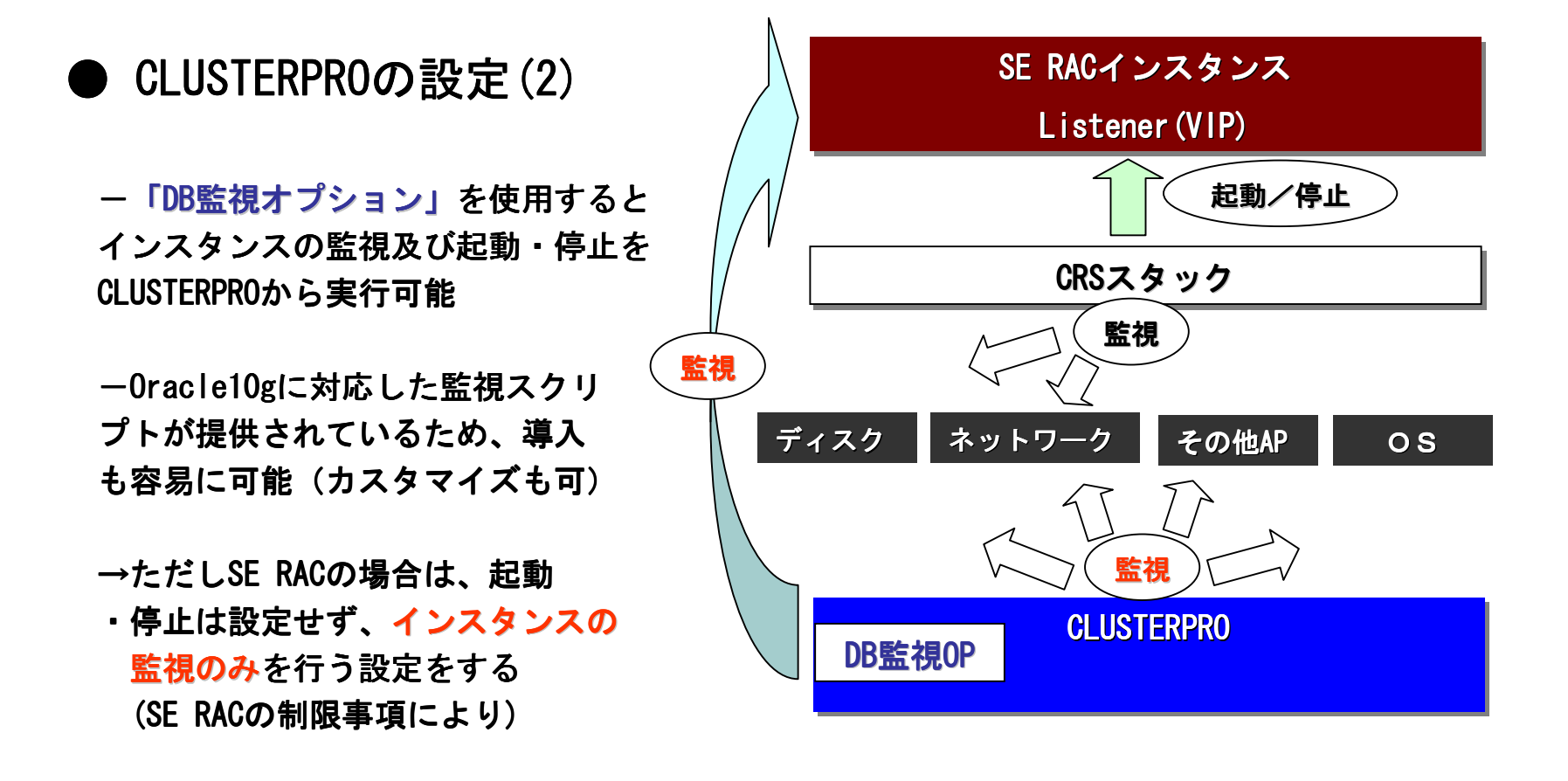

# DRI I a Fuiitsu company

ASM領域のバックアップ —Oracleが提供しているのはRMAN(Recovery Manager)を使用する方法のみ<br>- ^ アのストレージでけっしし、ジ地外の生田が可能 (一部のストレージではストレージ機能の使用が可能)

-ASM領域にバックアップファイル にバックアップファイルを置くことも可能

※バックアップスクリプト バックアップスクリプトの例(RMAN部分のみ抜粋)

```
su - oracle -c "rman target sys/serac@serac" > ./rman.log 2>&1 << END:RMANBACKUPrun{configure channel device type disk format '/oraback/%U';configure controlfile autobackup on;configure controlfile autobackup format for device type disk to '/oraback/%F';backup full database plus archivelog;sql "create pfile=''/oraback/initserac.ora.bak'' from spfile";}exitEND:RMANBACKUP
```
# **PRH** a Fuiltsu company

- ASM領域のリカバリ
	- -基本的には通常のRMANを使用したリカバリで対処可能
	- -ただし、ASM特有の対処が必要な場合もある
- (例)ディスクグループ ディスクグループ内の1デバイスの全壊 SYSTEMやユーザ表領域が含まれるディスク・グループ内のデバイス<br>にやして不可かきさされた行い、陪実を発生させた に対して不正な書き込みを行い、障害を発生させた

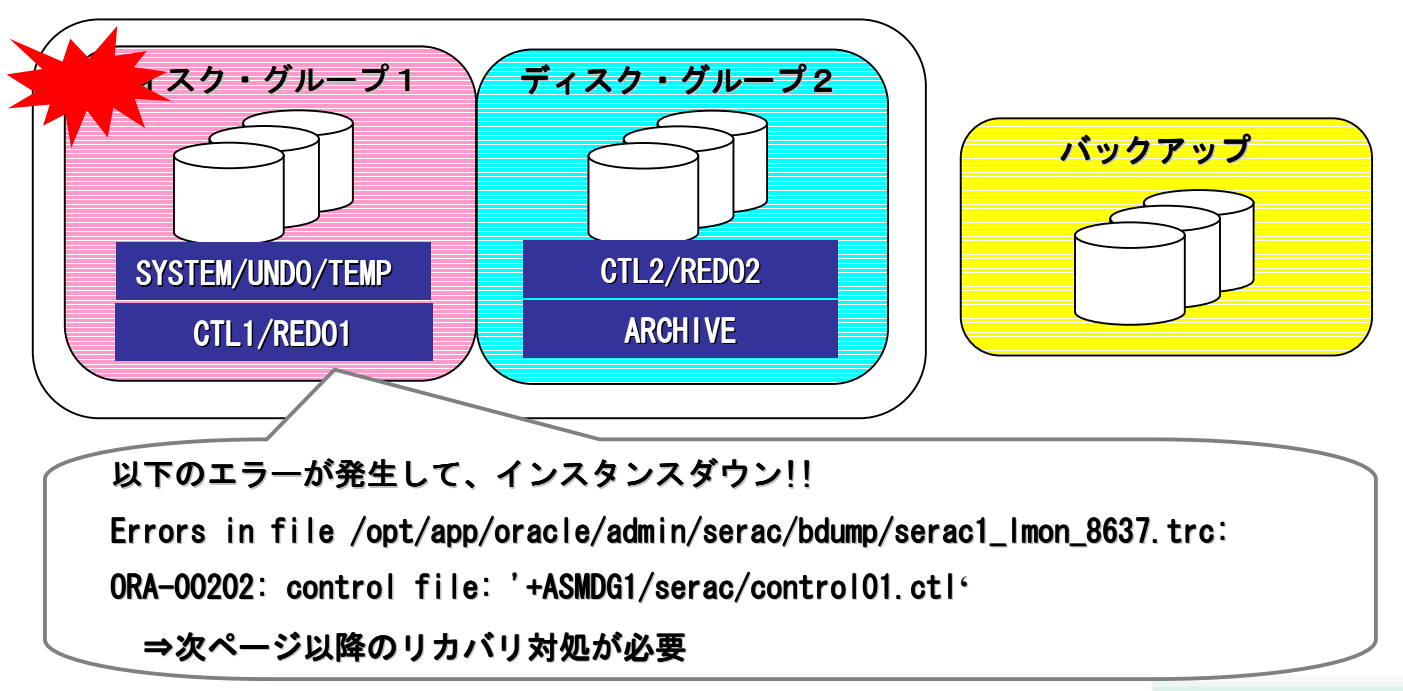

# **DRI** a Fuiitsu company

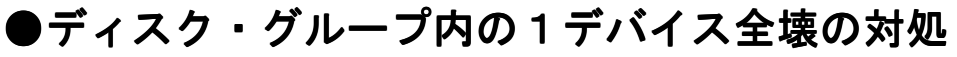

 <sup>①</sup> リカバリ対象ディスク・グループを削除→再作成 SQL> create diskgroup ASMDG1 external redundancy disk2 '/dev/raw/raw4','/dev/raw/raw5'; 再作成の例

ディスク・グループが作成されました。

② データベースをnomountで起動 <sup>③</sup> ディスク・グループ2にある正常な制御ファイルをディスク・グループ1に複製

RMAN> restore controlfile from '+ASMDG2/serac/control02.ctl'; restoreが開始されました(開始時間: 05-09-16)チャネル: ORA\_DISK\_1が割り当てられました<br>ー チャネルORA\_DISK\_1: SID=146 インスタンス=serac1 devtype=DISKチャネルORA\_DISK\_1: 制御ファイル・コピーをコピーしました出力ファイル名=+ASMDG1/serac/control01.ctl出力ファイル名=+ASMDG2/serac/control02.ctl出力ファイル名=+ASMDG1/serac/control03.ctlrestoreが完了しました(完了時間: 05-09-16)

22

# **DRH** a Fuiltsu company

<sup>④</sup> データベース <sup>④</sup> データベースの マウント→リストア→リカバリ→オープンRMAN> recover database;recoverが開始されました(開始時間: 05-09-16)チャネルORA\_DISK\_1の使用 メディア・リカバリを開始しています メディア・リカバリが完了しました。経過時間: 00:00:01recoverが完了しました(完了時間: 05-09-16)リカバリの例

<sup>⑤</sup> ディスク・グループ1にあるRedoログメンバー Redoログメンバーを削除→再作成 <sup>⑥</sup> クラスタ(RAC)として起動 ⇒リカバリ完了!!

※その他ディスク・グループの配置等の条件よって手順が変わってくる⇒リカバリには十分なテストが必要

#### 運用時の留意事項 ―DISKの追加・削除―

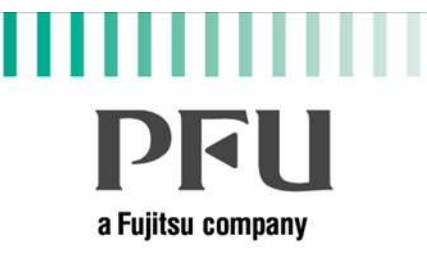

#### ● ASMを使用するとDISK(デバイス)の追加・削除等のメンテナンス<br>- パ密見に宇行可能 が容易に実行可能

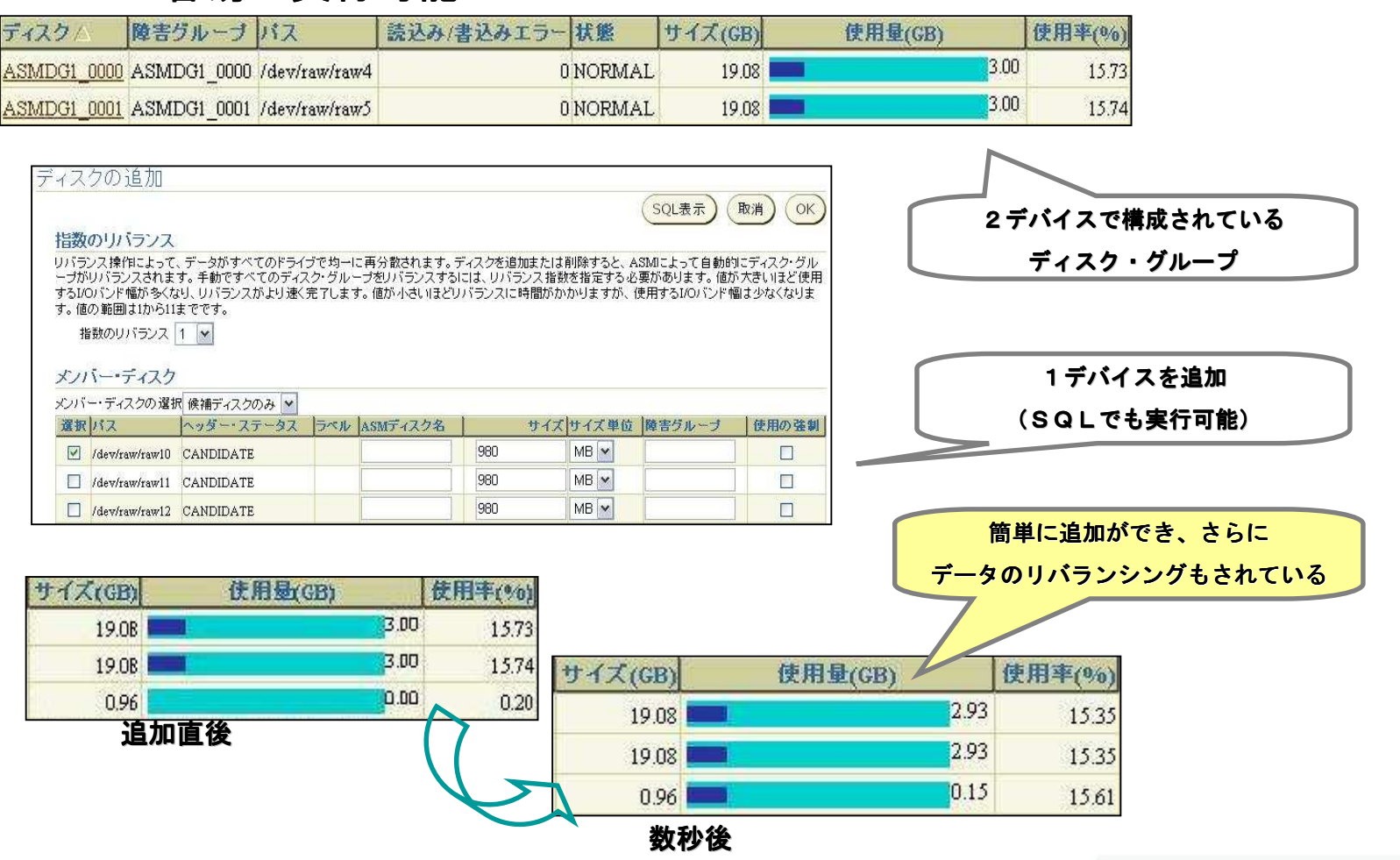

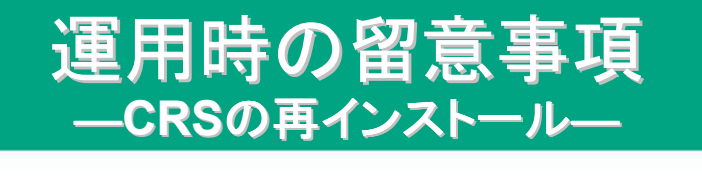

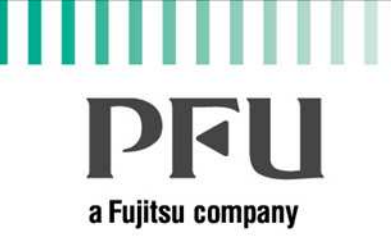

**CRSの再インストールが必要となるケース** 

(他の方法で可能なケースもあります)

- ーCRSのインストール失敗
	- -OCR領域の修復
- -Voting Disk領域の修復
- -サーバのパブリックIP、プライベートIP、ホスト名の変更

※OCR領域…CRS稼動に必要な情報を格納する共有ディスク上のレジストリ ※Voting Disk ※Voting DiskVoting Disk領域…ハートビートやサブクラスタ やサブクラスタ決定に使用される共有 ディスク上の領域

#### ● 再インストール手順(1)

 $\hat{I}$  \$ORACLE\_HOME/crs/installにてrootdelete.sh、rootdeinstall.sh を実行→Oracle、Listener、CRSデーモンの停止を確認

# **DRH** a Fujitsu company

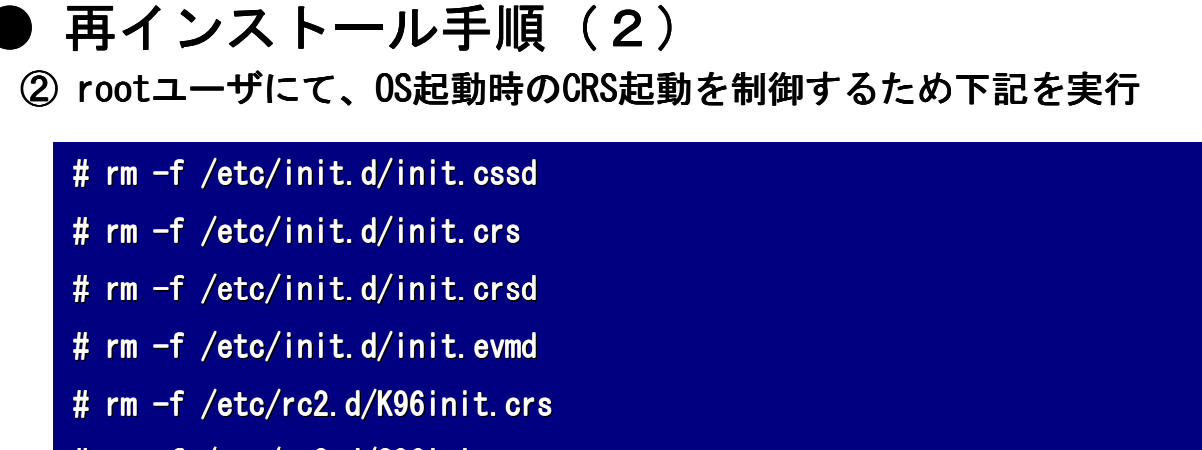

- # rm -f /etc/rc2.d/S96init.crs
- # rm -f /etc/rc3.d/K96init.crs
- # rm -f /etc/rc3.d/S96init.crs
- # rm -f /etc/rc5.d/K96init.crs
- # rm -f /etc/rc5.d/S96init.crs
- # rm -Rf /etc/oracle/scls\_scr
- # rm -f /etc/inittab.crs

# cp /etc/inittab.orig /etc/inittab

※ファイルが既に存在しない場合もあり

### **PRH** a Fuiltsu company

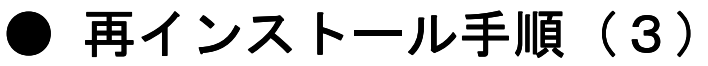

3 /etc/oracle、または/var/opt/oracle配下の「ocr.loc」を削除

④ SCRS HOME配下を削除→OUIからCRSの削除

※①~④を全てのノードで実行# rm -Rf \$ORA\_CRS\_HOME

<sup>⑤</sup> OCR、VotingDisk VotingDiskVotingDisk領域をクリーンアップ をクリーンアップ # dd if=/dev/zero of=/dev/raw/raw1 bs=4096 # dd if=/dev/zero of=/dev/raw/raw2 bs=4096

<sup>⑥</sup> CRSのインストール (7) VIPCA、NETCAでVIPとListenerを作成  $\mathcal{O}$ 実行後のcts\_statコマンドの状態→ 名前 <sup>型</sup>型 ター...ト 状態 ホスト ------------------------------------------------------------ --------ora....01.lsnr application ONLINE ONLINE serac01 ora....c01.gsd application ONLINE ONLINE serac01 ora....c01.ons application ONLINE ONLINE serac01 ora....c01.vip application ONLINE ONLINE serac01 ora....02.lsnr application ONLINE ONLINE serac02 ora....c02.gsd application ONLINE ONLINE serac02 ora....c02.ons application ONLINE ONLINE serac02 ora....c02.vip application ONLINE ONLINE serac02

### **DRH** a Fuiitsu company

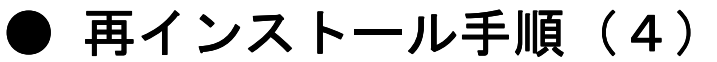

**(8) srvctlコマンドでデータベース&インスタンスを登録** 

(例)データベースseracの登録

\$ srvctl add database -d serac -o /opt/app/oracle/product/10.1.0/db

③ srvctlコマンドでASMインスタンスを登録<br>(阿)ASMインスタンス+ASM1の登録

(例)ASMインスタンス+ASM1の登録

\$ srvctl add asm -n serac01 -i +ASM1 -o /opt/app/oracle/product/10.1.0/db

#### <注意>

ASMインスタンスの起動完了後に、データベースインスタンスが起動するように<br>-

依存関係を必ず設定します

(例)インスタンスserac1と serac1とASMインスタンス+ASM1の依存関係設定

\$ srvctl modify instance -d serac -i serac1 -s +ASM1

(⑩ srvctlコマンドでサービスの登録<br>(<del>回)インスタンスsersel serse2を</del>#

(例)インスタンスserac1、serac2をサービスserac\_srvに登録<br>- コーヒー

\$ srvctl add service -d serac -s serac\_srv -r serac1,serac2

# **PFU** a Fujitsu company

#### ● 再インストール手順 (5)

#### <sup>⑧</sup> srvctlコマンドで各リソースを起動して完了

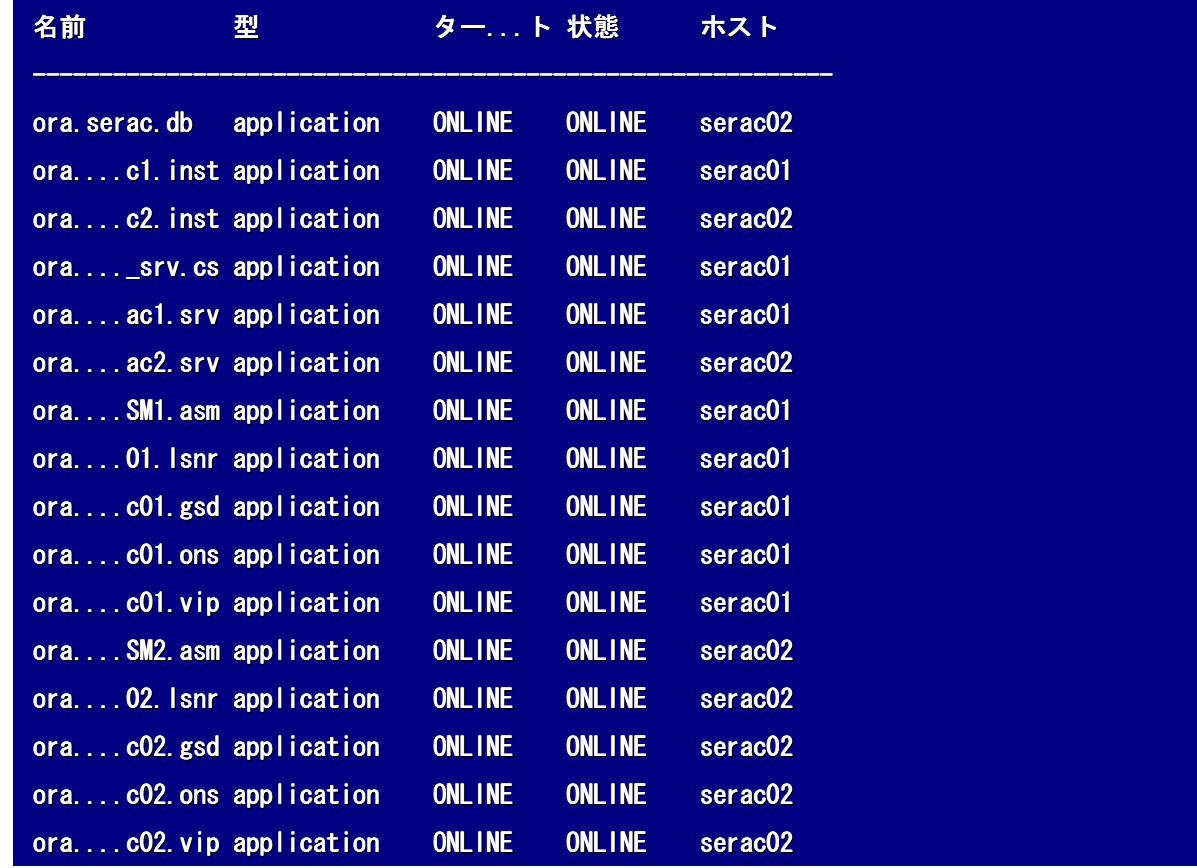

#### 運用時の留意事項―OCR/VotingDisk領域のリカバリ―

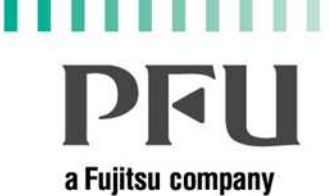

10g Release2 より

OCR領域のバックアップ

冗長化可能!!

- OCR領域はOracleが自動的にバックアップ採取している<br>(例)OCPバックアップの確認 (例) OCRバックアップの確認
	- \$ ocrconfig -showbackup

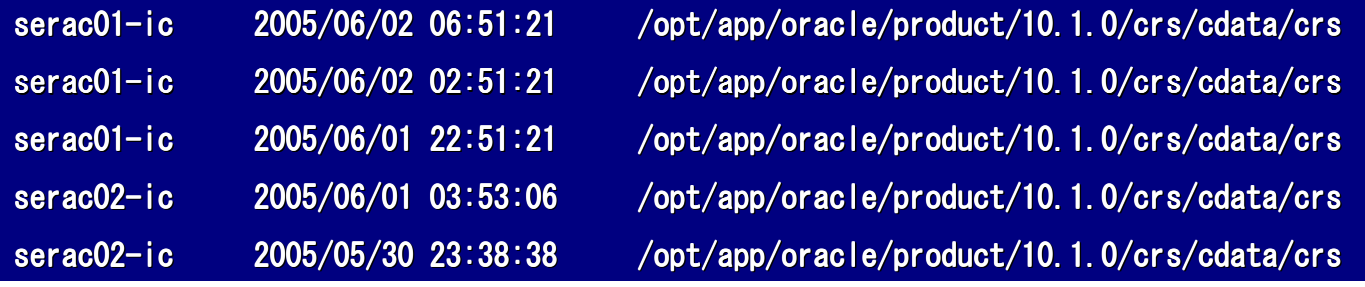

— 「ocrconfig –export ...」コマンドで手動採取も可能

#### OCR領域のリカバリ

- -OCR領域の破壊や不整合が発生した場合、下記の方法でリカバリが可能
	- 1.OCRを修復する
	- 2.バックアップ 2.バックアップからOCRを戻す ★本セミナーではこの方法を紹介
	- 3.CRSを再インストールする

#### 運用時の留意事項 ―OCR/VotingDisk領域のリカバリ―

# **DRI** a Fuiitsu company

- OCR領域のリカバリ<手順>
	- (例) OCR領域デバイスの全壊
		- →srvctl、crs\_statコマンド等はエラーが返る

\$ crs\_stat -t

PROC-22: OCRバックエンドに無効な形式があります

CRS-0184: CRSデーモンと通信できません。

<sup>①</sup> 障害や不整合が発生する前のバックアップが存在することを確認

\$ ocrconfig -show backup

<sup>②</sup> CRSを無効にして停止(もしくはシングルユーザモードで起動)【全ノード】

# /etc/init.d/init.crs disable

# /etc/init.d/init.crs stop

3 CRSが起動していないことを確認後、ocrconfigコマンドでOCR領域をリストア

# ocrconfig –restore /opt/app/oracle/product/10.1.0/crs/cdata/crs/backup00.ocr

<sup>④</sup> CRSを有効にして起動【全ノード】

# /etc/init.d/init.crs enable

# /etc/init.d/init.crs start

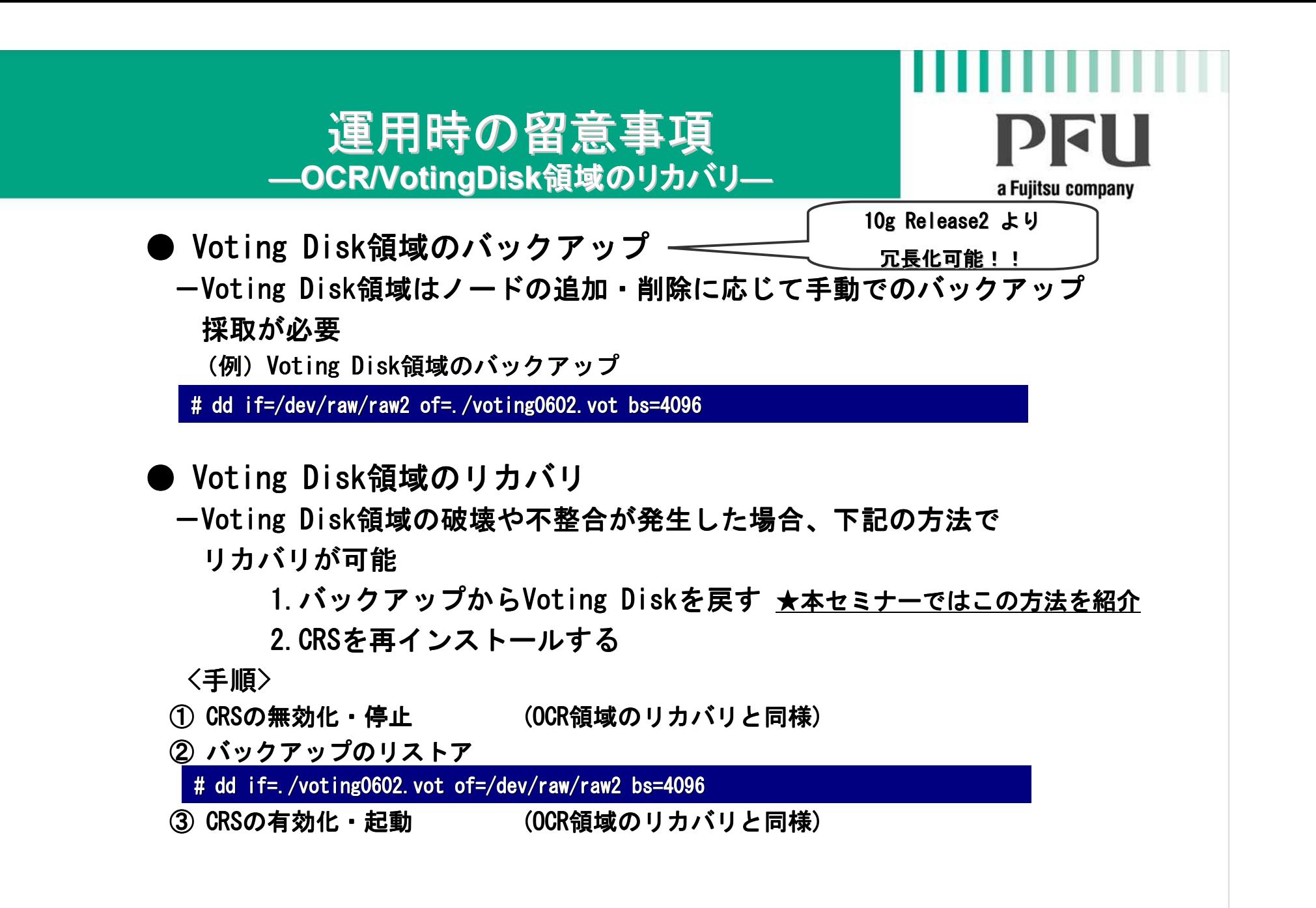

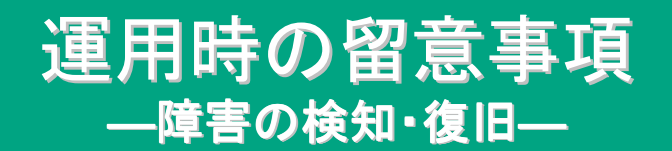

### DELI a Fujitsu company

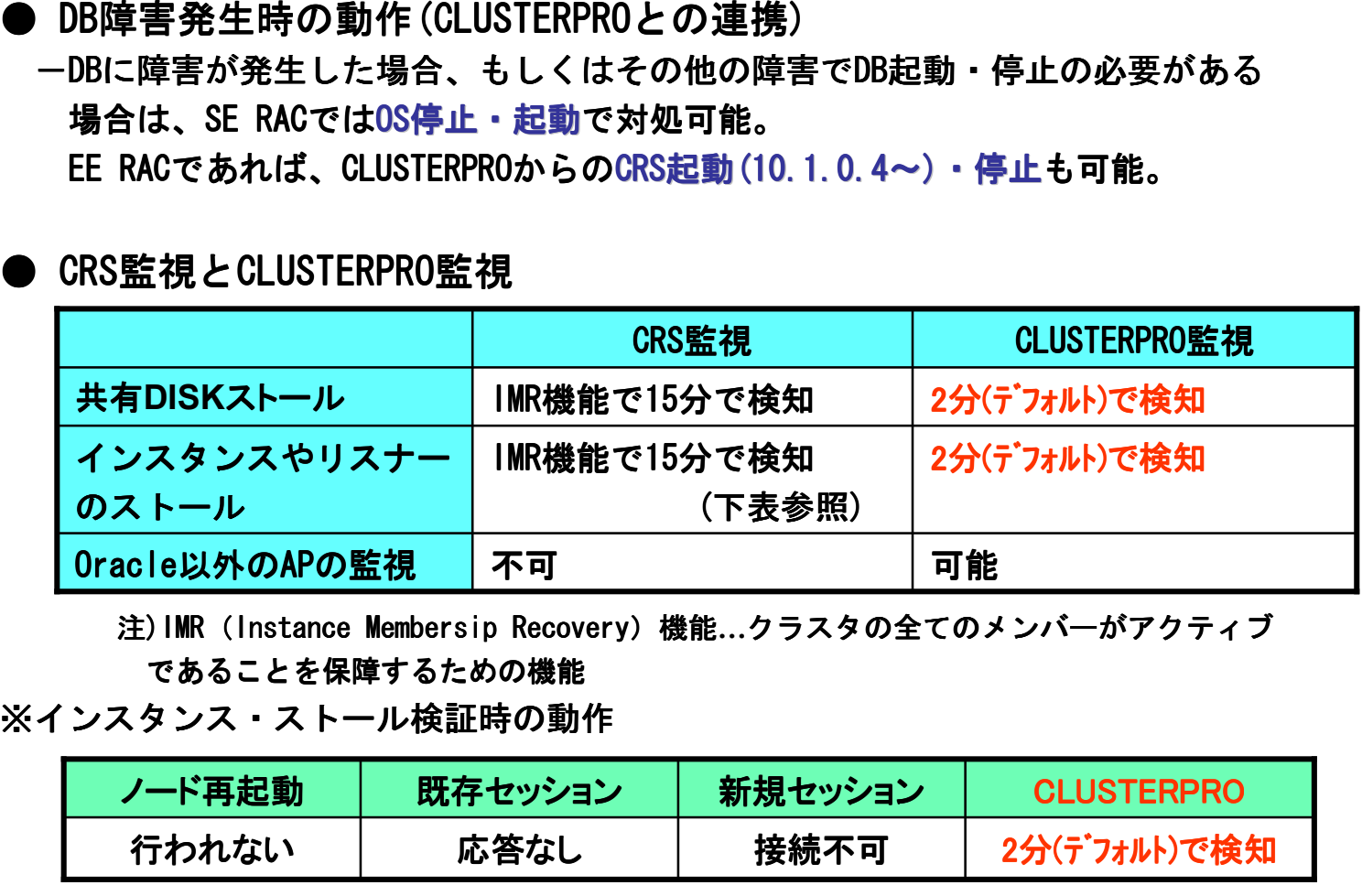

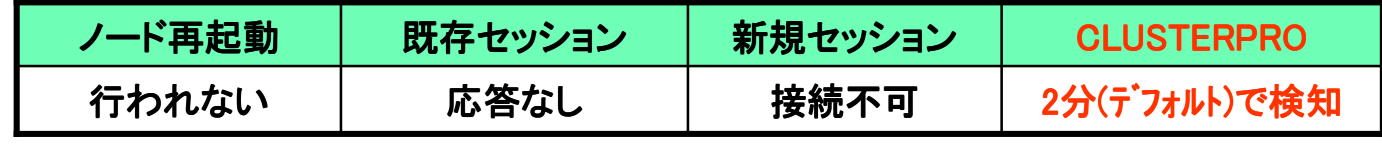

Oracle(CRS)のみで対処できない障害もCLUSTERPROですばやく検知<br>ー

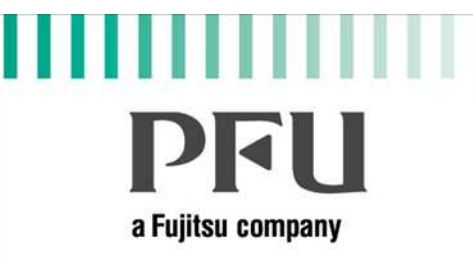

### Oracle10g Release2 新機能

### Oracle10g Release2 新機能<mark>~ 概要 ~</mark><br>一

# PRH a Fujitsu company

2005年9月7日より「Oracle10g Release 2」を提供開始

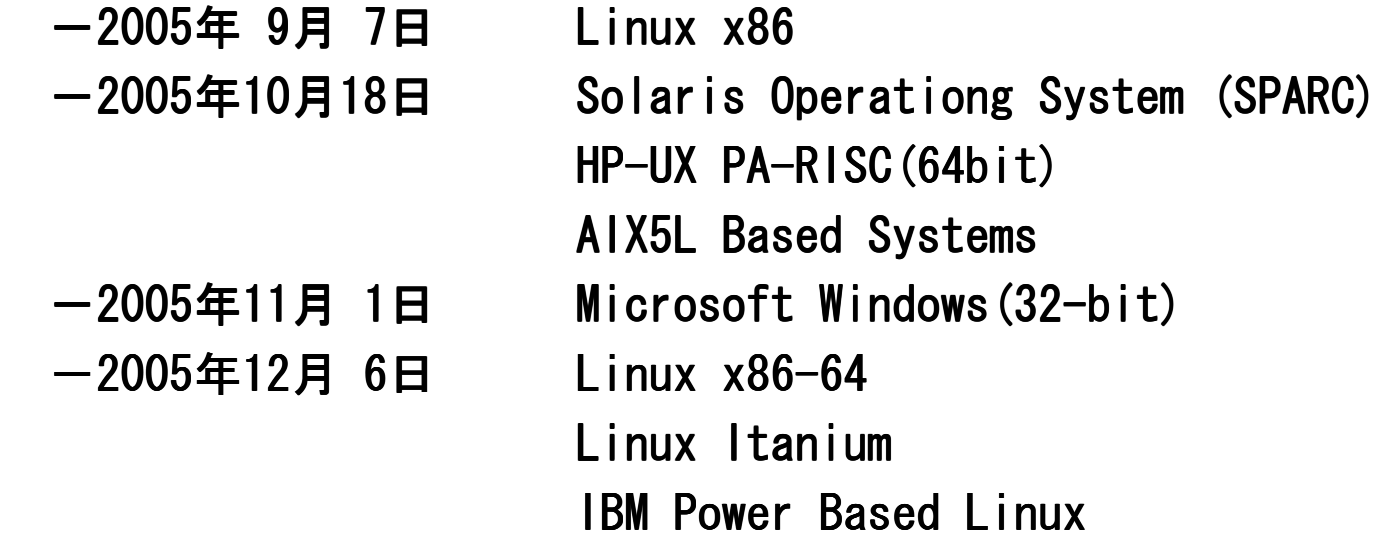

[日本オラクル(株)ホームページ ニュースリリース<2005/9/1>より]

5 社協業検証においても、いちはやく検証開始<br>

### Oracle10g Release2 新機能 $\thicksim$  Summary  $\thicksim$

# **PFU** a Fujitsu company

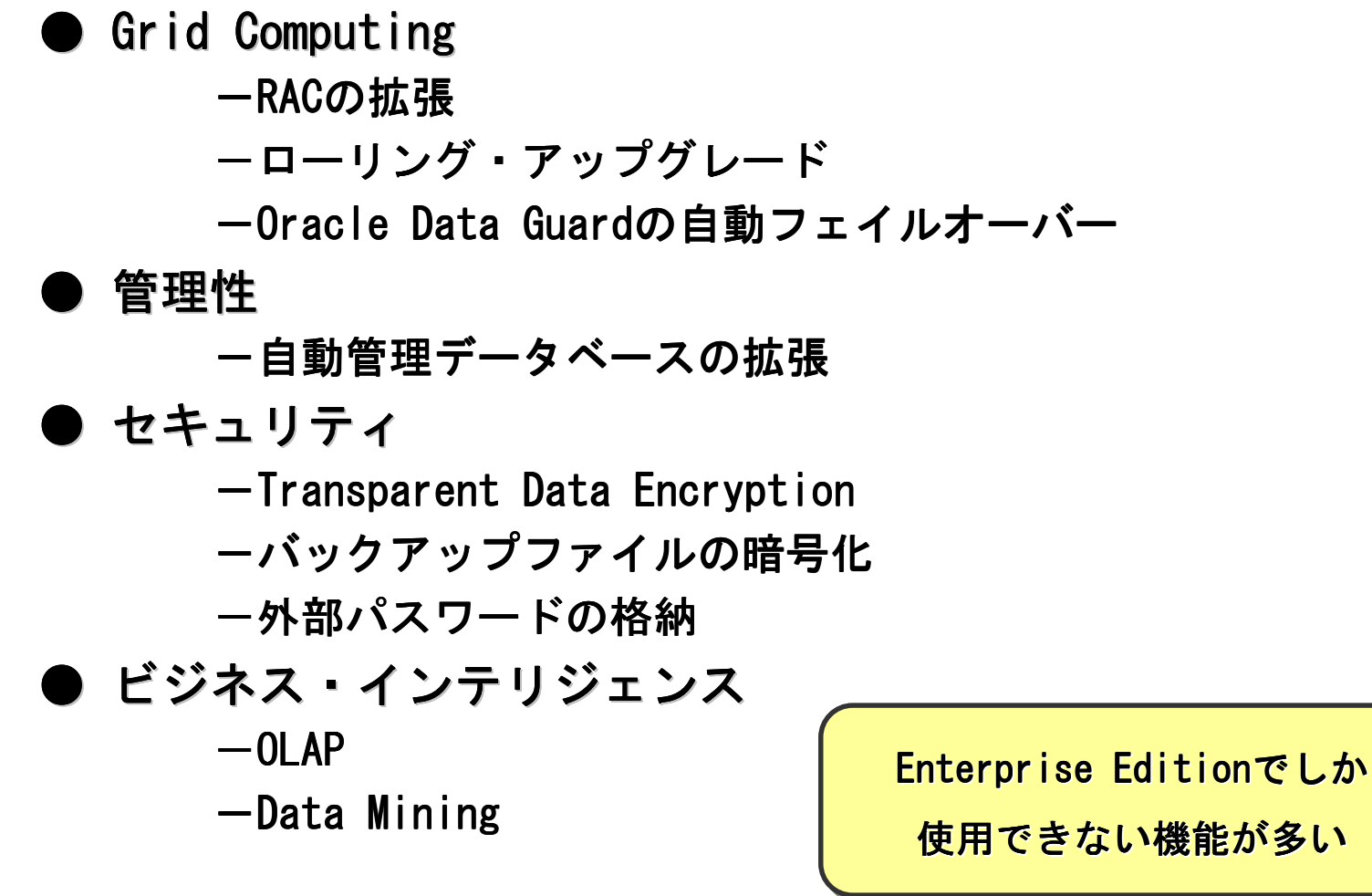

36

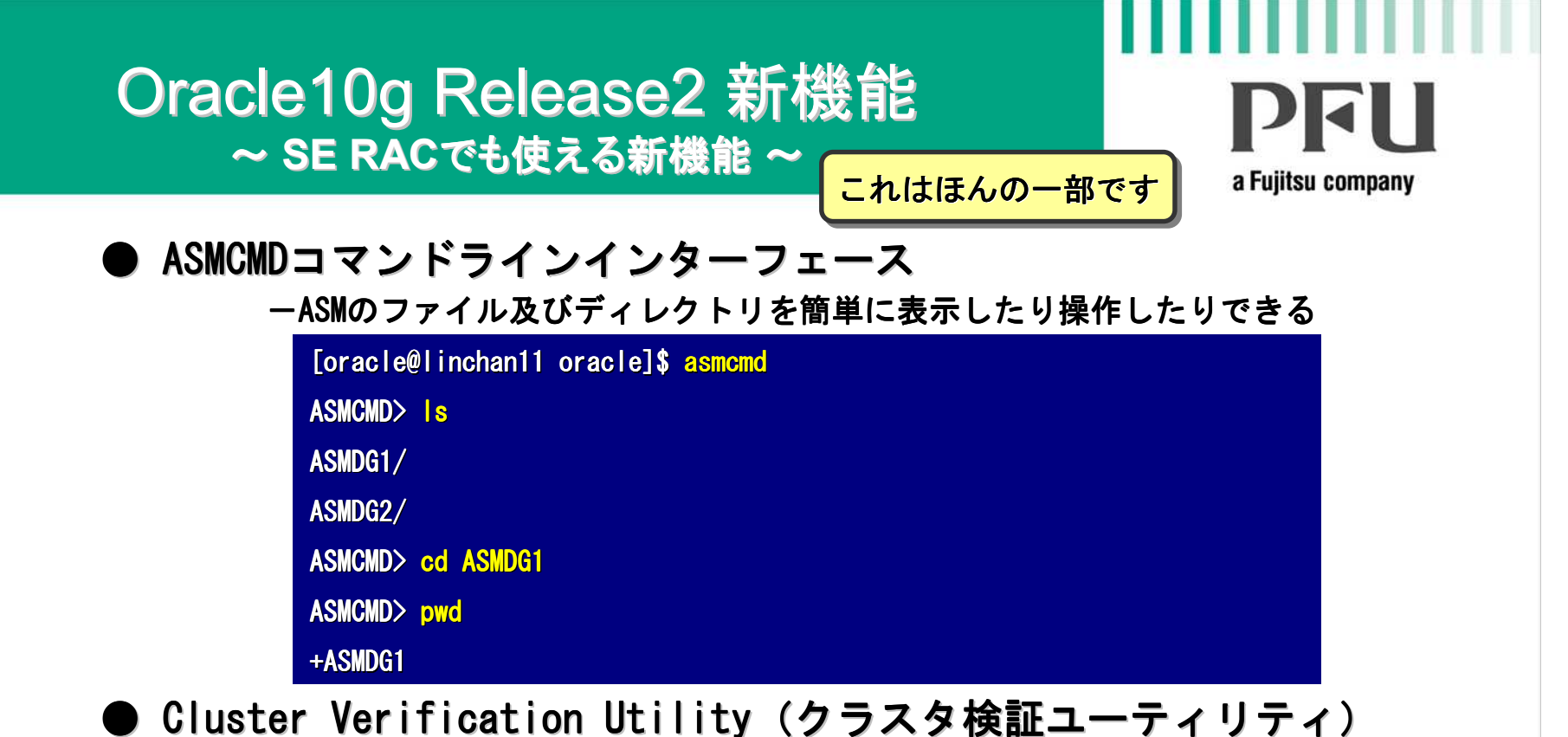

ー事前チェックを実行して、システムがRACのインストールのための基準

を満たしているかどうかを たしているかどうかを検証する

まだ誤検出がある場合があるので注意!<br>————————————————————

● OCR,Voting Disk領域の冗長化<br>—さらなる信頼性の向上

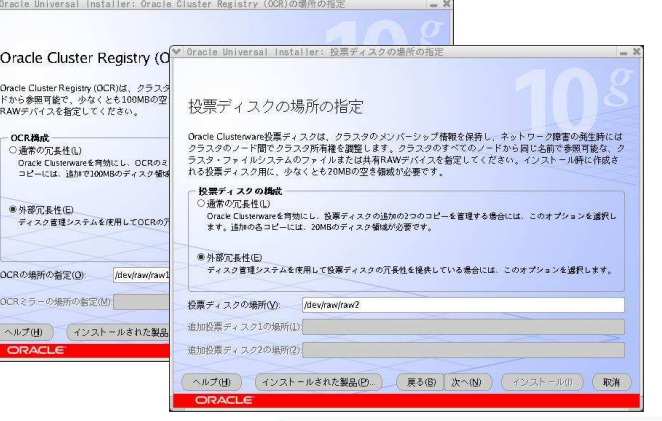

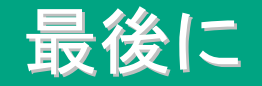

DRH a Fuiitsu company

### RACシステムを構築する前に、以下の点に留意して開発を進めてください。<br>

● ノード間でのアクセス競合が発生しないようにアクセスを分割させる (複数ノード間の単一テーブルへのアクセスは極力発生させない)ーアプリケーションによるノード間のデータ分割<br>-データによるノード間のデータ分割 ※キャッシュ・フュージョン機能によって性能問題は改善されましたが、頻繁な<br>- \*トッシュ・フェージョンはショマ 〒 / J=影響を与うて埋合がたリナナのでご注 キャッシュ・フュージョンはシステムに影響を与える場合がありますのでご注意ください。<br>・・・・・・・・・・・・・・・ ● フェイルオーバ形式を検討する<br>ーTAF機能を使用するか -VIP(仮想IP)などのクラスタ機能を使用するか

●COMMIT間隔を不用に長くしない

●**マ**・・・

DBサーバ構築時には、ぜひ PFU にご相談ください!<br>

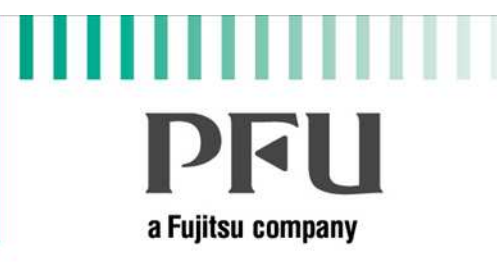

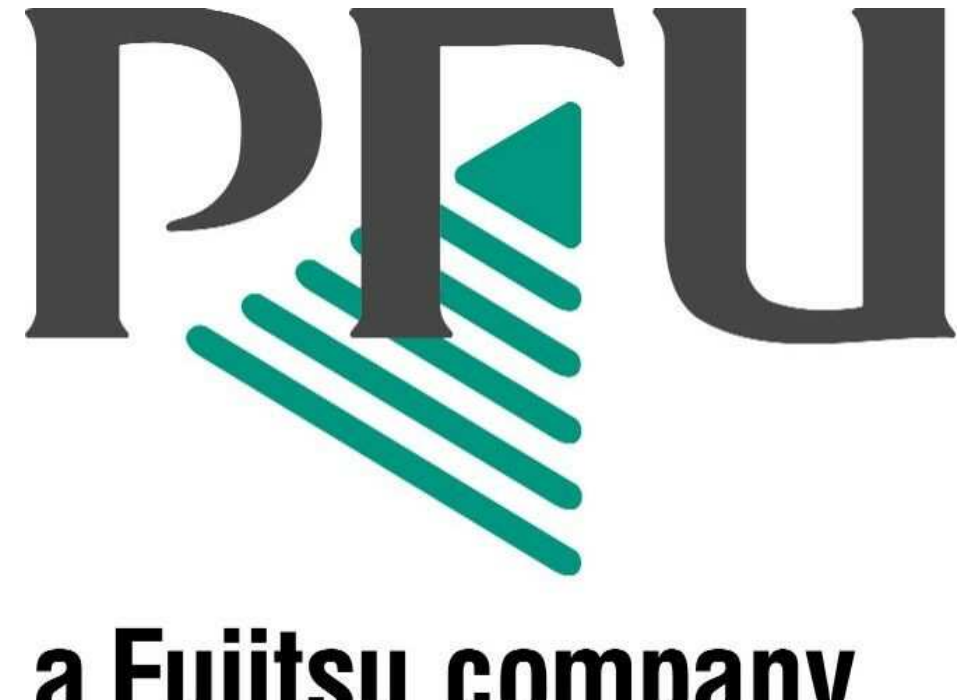

# a Fujitsu company

・すべての名称並びに製品についての商標はそれぞれの所有者の商標または登録商標です。